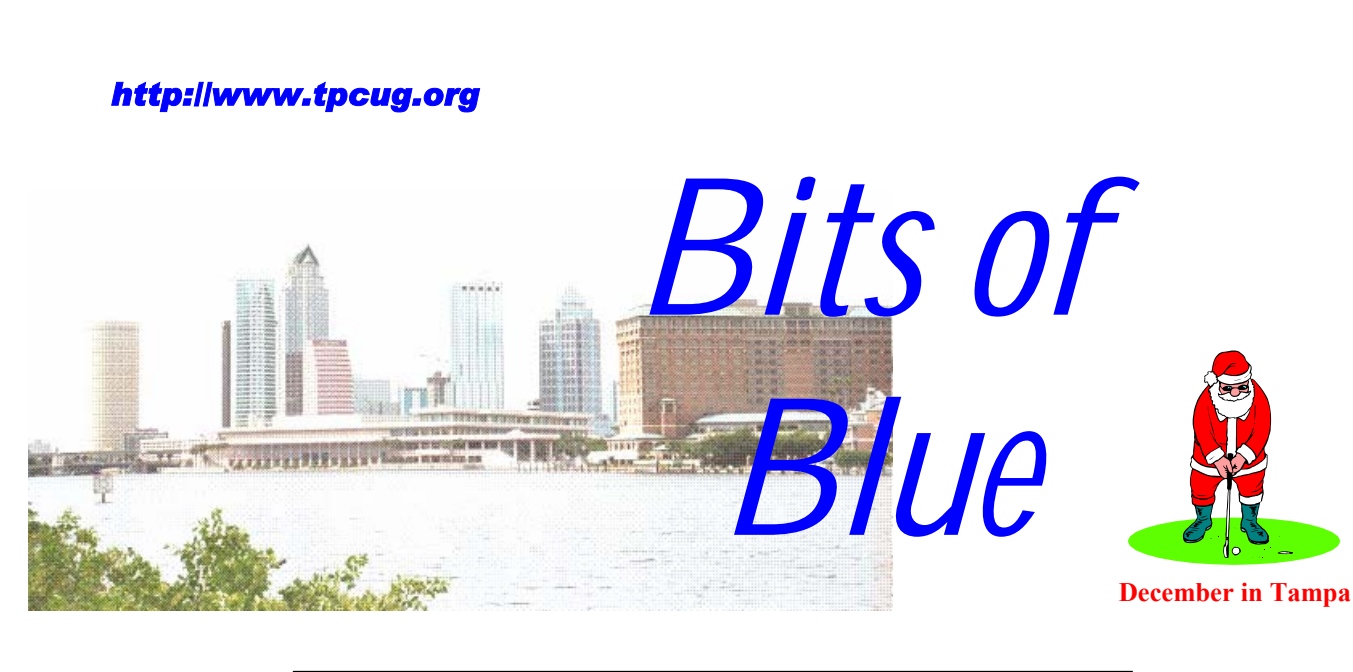

A Monthly Publication of the Tampa PC Users Group, Inc.

Vol. 14 No. 12 December 2001

### **Meeting**

### **Christmas Party & Election of Officers**

**Wednesday, December 12, 2001 6:30 PM Jan Platt Regional Library 3910 S Manhattan Ave. Tampa Florida** 

# **INSIDE THIS ISSUE** President's Message 1

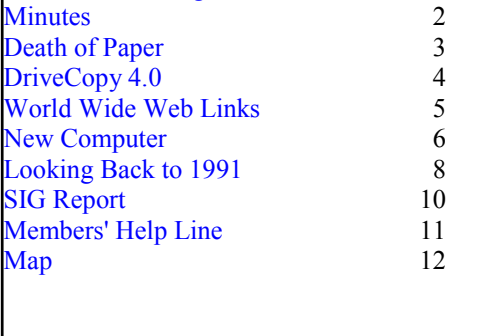

**Meeting Preview:** Christmas Party and Election of officers. As usual, Mary Sheridan will conduct a computing and Windows discussion for the first 30 minutes of the meeting. Perhaps she will also tell us about COMDEX.

### **President's Message**

*By Mary Sheridan, President, Tampa PC Users Group*  [mcpease@mindspring.com](mailto:mcpease@mindspring.com) 

As the year draws to a close, I'd like to thank each and every one of you for giving me the chance to serve as your president. It's been a great opportunity for me to meet and get to know many wonderful people. I hope I've benefited the user group, and I look forward to being involved in the future wherever I might be needed.

I'd also like to extend a great big thank you to everyone who volunteers their time and effort to make our user group an educational and worthwhile experience.

Kevan and I just returned from a week in Las Vegas where we attended the APCUG Fall Conference and COMDEX. The conference was a huge success. The primary function of the APCUG conference is to help user group leaders learn ways to make their user groups the best organizations possible. Steve Ballmer had dinner with us and gave a funny, informative and interesting talk. It was much easier to sit through than Bill Gate's keynote speech at Comdex. The round table sessions at the APCUG conference were about getting new members, forming SIGs, and getting people to advertise in your newsletter, just to mention a few of the topics. It was a valuable learning experience, and I hope I'm able to disseminate the information in order to enhance our group.

*(President*..........*Continued on page 2)* 

#### \* \* OFFICERS \* \*

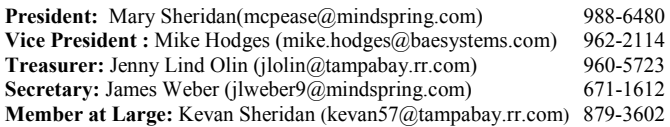

#### APPOINTED ( Volunteers)

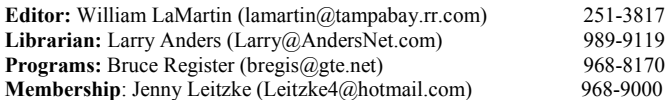

#### **Home Page** <http://www.tpcug.org>

 Bits of Blue is published by the Tampa PC Users Group, Inc., a State of Florida registered non-profit corporation, to provide educational information about personal computer systems to its members. Our mailing address is P. O. Box 3492, Tampa, FL 33601-3492.

 However, for business concerning this newsletter, Bits of Blue, please contact the Editor, William LaMartin, at 821 S. Boulevard, Tampa, FL 33606- 2904; 813-251-3817; lamartin@tampabay.rr.com.

 Technical information found in this publication is not necessarily compatible with your hardware and software; plus other errors or misprints could occur from time to time. Therefore, the use of programs, commands, functions or anything of a technical nature appearing in this publication will be at your own risk.

 Contributors are asked to submit articles as an ASCII, Microsoft Write, Microsoft Word, or Word Perfect file to the editor at 821 South Blvd., Tampa, Florida 33606-2904 or to lamartin@tampabay.rr.com.

 Permission to reproduce portions which are not specifically copyrighted is given to other computer users groups for nonprofit use. Reprints must be unaltered; proper credit given to the author and publication; and a copy of the publication must be sent to the attention of the Bits of Blue Editor at the club address. All other reproduction is prohibited without the specific written permission of the original author.

 The use of trademarked and copyrighted names herein is not intended to infringe upon the owner's rights but rather to identify the products for the enlightenment of our users.

 Commercial advertisements will be accepted. For rate information please contact the Editor by one of the above listed methods.

 All advertisements must be prepaid by check payable to TPCUG, be in camera ready format (actual size, black ink on white paper), and be submitted on or before the 20th of the month preceding the month of publication. Commercial advertising is usually limited to 25% of the total space of an issue. The Editor reserves the right to hold ads if the total space for ads exceeds this limit or if they are not received on time.

 Members may insert non-commercial ads at no charge with the following limitations: no more than 4 ads per member per year; no more than 40 words (240 bytes including spaces); must be camera ready copy or an ASCII file on diskette or as an attachment to an email message to the Editor. Those wishing to place ads are to contact the Editor, William LaMartin, at (813) 251-3817 for space availability and for further information.

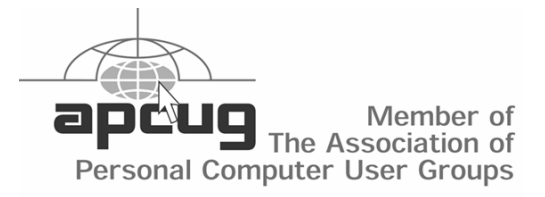

### **Minutes of the November Meeting**

*By James Weber, Secretary, Tampa PC Users Group*  [jlweber9@mindspring.com](mailto:jlweber9@mindspring.com) 

Our meeting started at 6:40 PM with V.P. Mike Hodges presiding in Mary Sheridan's absence. Nominees for next year's Board of Directors was announced in preparation for a vote at December's meeting.

The nominations were as follows:

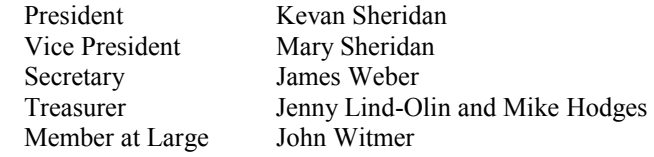

It was moved to accept the nominations and seconded.

Office Depot was kind enough to send two representatives as presenters this month. Mr. Joe Pimprel and Mr. Dave Fernandez brought in a Palm Pilot M505 as a demonstration item. This sweet little PDA made it all around the room and had quite a few drool marks on it by the time it got to me. The M505 is the latest high end Palm model and comes equipped with a 65k color 16 bit display that offered decent photo quality images considering the screen's size. The M505 runs off of a 65 Mhz processor and 8 megs of storage space standard, with a 64 meg upgrade available. This may not sound like a lot of resources, but remember that it was not long ago we were all atwitter over our 486DX 33 machines, and Palm applications are not the Microsoft bloat ware we have grown accustomed to in the past few years.

The M505 will hook up, via a cradle with a USB connecter, to either a PC or a Mac. It will also sync with another Palm over an IR connection. May upgrades are available such as a wireless modem or keyboard and applications abound from either a retail outlet or over the internet.

We ended our meeting at 7:50pm. Congratulations to Bruce Register who won a full copy of Office XP Professional.

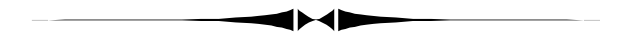

*(President……….Continued from page 1)* 

 Microsoft had a rather large presence at Comdex. They had partnered with a slew of vendors who use Windows and it made for a large part of the show. I was disappointed at the lack of innovations this year. Most of the technology has been around for a while and the new things, like the Handspring Treo (a pager, cell phone and PDA combination) are just being rolled out without many of the bugs being worked out. The Treo is a good example because it sounds like a great idea until you find that only two companies are capable at this time of

### **Death of Paper on the Horizon**

*By Tim Condon, Tampa PC Users Group*  [tim@free-market.net](mailto:tim@free-market.net) 

For some time now—**years**, in fact—the computer industry, futurists, pundits, geeks, and assorted hangers-on have been ballyhooing the imminent appearance of "the paperless office." And "the end of ink-and-paper books."

Yeah, yeah, bah, blah, blah. In fact, studies in the past ten years have shown that the computer revolution has **increased** the amount of paper used (to the delight of companies like International Paper, Hammermill, Xerox, St. Joe's Paper, etc.).

Does this mean that printed-and-bound books will have a long and distinguished history yet to play out in our world? Will we remain chained to the bonds of paper (and its attendant cuts and slices) forever?

Well…yes and no. Paper is such a wonderful medium, and so handy, and so inexpensive, that it will continue to play a large part in both publishing and business. The thing is, however, that it's going to be subject to a **major** impact in the next few years. And the ultimate outcome is hardly in doubt. Yes, I have spotted the future, and it's going to hit the market in 2003.

It's called "electronic paper." One variant is being developed by a partnership of an American company, E-Ink, and a Japanese company, Toppan Printing. And a division of a European company, Royal Philips Electronics, has already bought exclusive global rights for a period of time to manufacture and sell displays based on that technology for PDA's and electronic books for a \$7.5 million investment.

Electronic ink printing consists of using a plastic sheet with millions of tiny "microcapsules" suspended in a clear fluid inside the sheet. One variant has each microcapsule—about the diameter of a human hair—being either white or black. The white particles are positively charged, and black particles are negatively charged, and all can be moved about by application of an electric current. The other variant has each of the tiny particles sporting both a black side and a white side; they can be caused to rotate or spin based on applying electrical current.

Either way, see the possibilities? You apply a negative electric charge to the back of the sheet and the black particles recede and disappear, or the two-tone particles turn or spin. Apply an electric charge to the front of the sheet in places and the black particles appear, or two-tone particles spin again.

The two-toned, rotating particles are being pushed by Gyricon Media, headed up by Nicholas K. Sheridon, who invented the "spinning" version of e-ink as early as the 1970's. But Xerox wasn't interested at the time, and the research was shelved until more recently. Sheridon called his invention "Gyricon" (a

Greek term for "rotating image").

The "dual particles" type of e-ink—i.e. all-black particles and all-white particles floating around together—was invented by Joseph Jacobson of the Massachusetts Institute of Technology (MIT) Media Lab. He called his discovery "electrophoretic ink" because the process is based upon electrophoresis---the movement of charged particles in liquid when impelled by an electric current.

Either way, "e-ink" sounds like a reasonable moniker.

One of the big advantages of e-ink is that it can approach the legibility of the printed word on paper and be visible in low light (no backlight needed). Another is that it takes very little power, and can retain its "state" when the power is turned off (meaning AA batteries could run a reading device).

So it was no surprise when E-Ink and Toppan recently demonstrated an e-ink reading device at the U.S. Commerce Department's National Institute of Standards and Technology (NIST) eBook 2001 Conference in Washington, DC in November 2001. Their prototype "dedicated reading device" weighed 9 ounces, ran on two AA batteries, was about a centimeter thick, and had a seven-inch diagonal screen. The device also included a memory card slot and had the ability to synchronize with a desktop PC. It's going to cost about \$300 and will be on the consumer market by the end of 2003.

Bingo: End of bound-paper books, yes?

Well, not quite. One problem is that the idiots who control much of manufacturing and publishing today (may I engage in name-calling for a moment?) have concentrated most of their energy on devising ways to control intellectual property—that is, copyrighted material—both before and after it has been purchased. They don't want people to be able to share books with anyone else (unless your ability to read the book is disabled), and they **certainly** don't want you to be able to copy it. In some cases they even have schemes afoot where you won't be able to read a piece of writing more than once without their permission. (And how do you get permission? Why pay them more money of course!)

Thus, with most of the publishing industry concentrating on restricting access to information, there hasn't been a lot of real innovation to be had. A light, handy, energy-conserving appliance that enables everyone to download and trade digital materials freely hasn't appeared yet. In fact, many of the presently available reading device companies have worked closely with publishers to make sure that no sharing is allowed, resulting in ebooks that are being marketed with prices equal to or higher than printed paper books. Ridiculous? Sure. Didn't I tell you these people were idiots? In striving to protect their information monopolies and precious profit margins, they've retarded the nascent ebook market.

*(Paper……….Continued on page 4)* 

*(Paper……….Continued from page 3)* 

But help is on the way. All we need in order to stop chopping down so many trees, and having to laboriously haul tons of books and magazines from one side of the country to another, is a reasonably priced reading appliance that works with all or most of the competing ebook formats (think Acrobat .pdf files, the Linux open-ebook standard, Microsoft's Reader format, Glassbook Inc.'s Electronic Book Exchange [EBX] format, HTML, XML, and even regular old .TXT file formats).

That's what E-Ink and Toppan look like they're going to come out with (while Gyricon Media is currently concentrating on large signs being marketed as "SmartPaper"). And while the eink technology can now only show black and white and shades of gray, color is on the horizon. Thus, while the advent of "smart paper" and "electronic ink" won't mean the immediate end of printed-paper books and magazines, e-ink reading implements **will** start eating into the traditional printed-paper markets, and eventually supplant them.

Interestingly enough, both companies working on the microcapsule-based printing can espy a competing technology on the horizon, even as we speak. That competing technology will be based on light-emitting semiconductors made from carbonbased compounds (think about reading "self-lit printing" where the ink emits its own light, like little neon letters). And **that** technology has some Very Big Guns behind it: Labs at both Eastman Kodak and IBM are working to perfect it, and the thinking is that it will be a viable alternative to the electrophoretic printing processes explored above.

Does it make any difference which sci-fi technology eventually wins out? Not really. The important thing is that portablereading devices with long battery lives, sharing capabilities, and good utility be widely and inexpensively available to everyone. And that's what E-Ink, Toppan, Gyricon, IBM, Kodak, and others are aiming at.

Just give it a year or two. And then prepare to see the gradual phasing-out of printed-paper books and magazines. Trees are rejoicing.

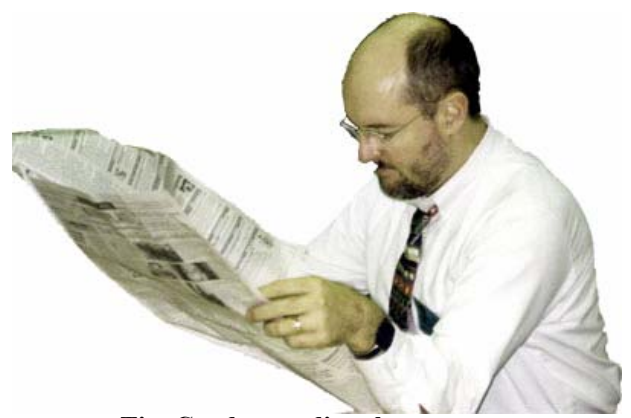

**Tim Condon reading the paper** 

### **DriveCopy 4.0 from PowerQuest**

#### *By Jim Weber, Secretary, Tampa PC Users Group*  [jlweber9@mindspring.com](mailto:jlweber9@mindspring.com)

While recently upgrading to a new 30gig hard drive I was struck by the novel idea to migrate all my stuff from the "old" 15gig hard drive currently nestled in a drive bay and use the 30gig as my C drive. Well, you can just about imagine my joy when I was offered a copy of DriveCopy 4.0 from Power Quest for evaluation. I have used several Power Quest products over time, such as Partition Magic, and have always found them to be solid programs that performed just as I needed, but this time I had a different result. Out of the box I found Power Quest again had the novice user in mind and there was a large and well laid out "Quick Reference" poster that covered how to install the software, a new hard drive, set jumpers, and change BIOS settings. Clearly these people know the needs of their customers and are willing to put some extra effort in making them happy. I was also glad to see a real paper manual. There are far too many companies that hide manuals on the CD as a Word or PDF document. It may be a cost saver for a software firm, but it can be a real annoyance to the end user if the computer they are trying to fix is broken and the only documentation available needs a functioning computer to be viewed.

When you load DriveCopy, it doesn't install in the classic sense. You won't find a new application or file folder that opens within Windows. Your options are to run from the hard drive or make a boot floppy. On the next boot, DriveCopy preempts the boot process and loads its own operating shell in what's called a "virtual floppy" that deletes itself when you exit. From here you can choose to do an entire disk copy, pick a specific partition, or make a back up to a new hard disk. Since I wanted to do an upgrade, I chose the "Replace" option with "check for bad sectors" and "Verify Disk Writes" checked. DriveCopy recognized both drives correctly as far as size and partition information. I clicked the "Entire Disk to Disk" copy button, then all and proceeded as I hoped. Now for the bad part. After about 5% is copied, I get an error, #49 write fault, and get kicked back to the start screen. No problem, I think. I'll just turn off error checking and do it again. Well, all I got again was the same error message.

Since my computer was a gutted mess on my desk, this is where I was glad to have a real manual to crack open (for the first time) and see what troubleshooting help it could provide. Bad sector? Run Scan Disk and check for problems. Well, neither Scan Disk nor Norton reported any problems on my source drive. Anti-virus software running in BIOS? Nope. This system is only one year old and supports DMA 66, so there was no EZ-Drive or anything to interfere with the boot process and both drives were recognized correctly by the BIOS during boot. I even resorted to making boot floppies to avoid any corruption at the source disk. Nope, not that either. I was getting to where

#### *(DriveCopy……….Continued from page 4)*

I saw "#49 write fault" each time I closed my eyes, kind of like staring at the sun too long. I was beginning to suspect a problem with my shiny new hard drive (which would be a tragedy beyond words). Fortunately I have a shiny new copy of Windows XP to go with my shiny new hard drive, so I did an install from the XP CD. XP did all the partitioning and formatting and installed without any problems. I haven't noticed any errors or hang-ups on the new drive.

As I said when I started this article, I like Power Quest and its products. There is enough provided with DriveCopy 4.0 in the way of utilities and documentation to show that they aren't scrimping on production or support. One small confession before I continue. I didn't contact Power Quest for help. For one, my computer was in pieces and I just wanted to get things back together quickly, and, second, once I loaded XP I no longer had a spare hard drive to play with. I really don't have any other basis of comparison with DriveCopy 4.0 until I can find someone else to try it out and see if this is a program failure or a hardware conflict. I hate sending out flame mail until I think I have my facts straight, but DriveCopy 4.0 gets two big thumbs down from me until further notice.  $\blacklozenge$ 

**Editor's note:** Jim would be happy to pass along this product to another member of the group to see if he or she can have success. And I would think that they probably will, since it would not be the successful piece of software it is if everyone had Jim's experience.

Additionally, Tampa PC Users Group members may purchase DriveCopy 4.0 at a special price of \$25 by ordering from the secure web site at [http://www.ugr.com/order/.](http://www.ugr.com/order/) Indicate the special price code of UGEVAL01 with your order.

#### **Internet picture of the month**

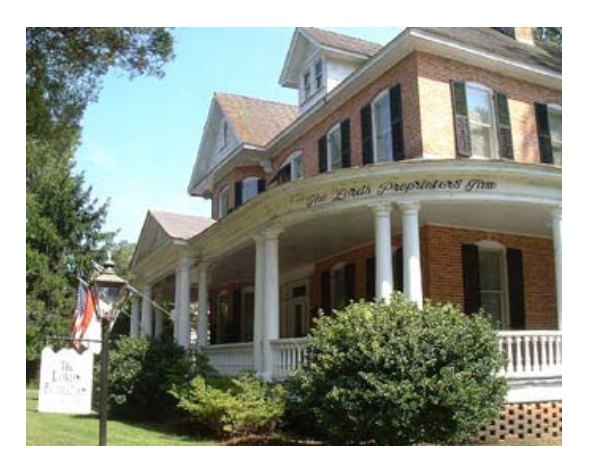

**The Lords Proprietors' Inn** 

The Lords Proprietors' Inn comprises three restored homes on over an acre of grounds in the Historic District of Edenton, NC.

According to their web site: The Inn offers sixteen elegant guest rooms, and two luxury suites. The Whedbee House dining room is located in the center of the Inn's grounds, and provides the setting for truly fine dining. The cuisine is sophisticated, with a distinct taste of the region. Our marvelous full breakfasts receive comparable praise.

<http://www.bbonline.com/nc/lordproprietors/index.html>

Go to <http://www.bbonline.com/>for more bed and breakfast listings.

#### **December's Interesting World Wide Web Locations**

Tampa PC Users Group (that's us) <http://www.tpcug.org/> Bed & Breakfast Inns ONLINE <http://www.bbonline.com/> Practically Networked Home <http://www.practicallynetworked.com/> Restaurant Row - World's Largest Dining Guide <http://www.restaurantrow.com/> Virtually Islamic <http://www.stormpages.com/garybunt/index.html> Internet EYE Magazine Tutorials—Adobe, Corel, etc. <http://the-internet-eye.com/HOWTO/Photoshop.htm> SoYouWanna.com <http://www.soyouwanna.com/> Surprise.com gifts - Gift ideas on the Web <http://www.surprise.com/> Cyberwizard Pit—CyberTweaks and PC Optimization <http://www.cyberwizardpit.com>

Reverse Phone Directory <http://www.reversephonedirectory.com/phonebody.htm>

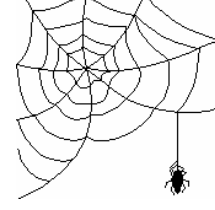

**Some of these links will join the many already on the Links page at our web site, where you need only click on the name.** 

### **The Joy & Problems of a New Computer**

*By William LaMartin, Editor, Tampa PC Users Group*  [lamartin@tampabay.rr.com](mailto:lamartin@tampabay.rr.com) 

A couple of weeks back, I took delivery of a new Gateway computer. It is the fifth Gateway we have had in 10 years. All of those have not gone to me. My son received one when he graduated from college and my daughter received one for Christmas in 1999. Only the first one, a 386, has been relegated to the garage. The others are still being used, although the Pentium 166 is now used mainly for programs that I didn't care to install on newer machines. And it is the one with the original HP IIc scanner that will accept legal size documents.

The new computer is now networked with four other computers in the house, and therein lies a good part of this article—getting the network and printing to work properly after adding the new computer.

My first Gateway was a 33 MHz 386 computer with, I think, four MB of RAM, a 120 MB hard drive and a 14" monitor. This computer is an 1.9 GHz Pentium 4 with 512 MB RAM and an 80 GB HD with a CD writer and a DVD. It has two USB ports in the back and two in the front. These computers now come standard with 15" flat screen LCD monitors. I think these two computers cost about the same amount. And 2001 dollars are worth a lot less than 1991 dollars.

One strange thing is that the speakers with the new computer don't seem to have an on/off switch. However, the 1991 computer didn't even come with a sound card or modem. They were purchased later.

To install Win XP or, as in my case since it was already installed, on first time use requires the authentication process that you have heard so much about (to keep you from putting it on more than one computer). The process is painless if you are connected to the Internet.

After getting set up and connected to the network, the first thing I wanted to do was copy data files from all the other computers on the network. There was no problem accessing the files on the Windows 98 computer and the Windows 98 SE computer, but the Windows Me computer posed a problem. I could see the new Win XP computer from the Win Me computer but not the other way. So I could have copied the files, but I wanted to solve the problem of not being able to get the Win Me computer into the Network Places of the Win XP computer.

With some fiddling, I discovered I could do it if the drive on the Me computer wasn't password protected but not if protected. I then traced the problem to the Me computer having a name with a space in it. Apparently XP doesn't like spaces but they are OK in Me & 98. One problem solved.

I next noted what had been mentioned in the press about Java and XP. Larry Anders sent me an URL that had some JAVA applet on it. Before Internet Explorer 6.0, which comes with XP, could run the applet, I had to download the 5 MB Java Virtual Machine. No trouble over a cable modem, but it is still not clear to me why Microsoft didn't include this feature. Some say it is their dislike of Sun Microsystems, but there may be more to it than that.

I ordered a new copy of Microsoft Office XP Professional with the computer, since you save a little money this way. I have copies of Office 95, 97, 2000, and XP. So why did I need another? Well, I wanted to put XP on the new computer, and under the new rules of Microsoft (actually the old rules now being enforced by the authentication process) you can only put your Office XP on a desktop and a laptop, and my other copy of Office XP was already on a desktop. So that was one set of programs that I didn't have to install, but they did have to be authenticated just like Windows XP. Now they are bound to that computer. Next I need to install my other major programs.

They were Adobe PhotoShop, Illustrator and Acrobat, Microsoft Visual Basic and FrontPage and Borland's Delphi. Also other programs like TextBridge Pro scanning software and the Family TreeMaker program. I am leaving Quicken on my second computer and will get a new version of FrontPage before installing it. I am still using FrontPage 98 and need to move up to FP 2002. These are the main programs I use.

Then there was the hardware to be installed: a USB HP ScanJet 5730 flatbed Scanner and my Canon G1 digital camera. I also wanted to eventually attach an HP 4 Plus printer and an Alps MD 1300 printer to the new computer. Finally, I wanted to move my HP PhotoSmart photo scanner from the older Gateway that I was moving to another room to the newer Compaq that would be my second computer. Much of this meant new drivers would have to be found

While installing either the USB drivers or the application software for my Canon G1 digital camera, I got a message something to the effect that the software or hardware didn't meet the Windows XP logo and that if I proceeded I might destabilize my computer. I had already read up on this, and Canon said it was OK to ignore the warning. I did, and the camera and its software work fine in Windows XP Pro.

The USB HP ScanJet 5730c installed with no problem. However, the second time I tried to use it, it wouldn't work. So I went to the HP site and found out that I needed to download a patch. I did this and it has worked fine since. I really do appreciate being able to get updated drivers from the Internet.

Additionally, XP picked up the three printers already on the LAN. But, as you will see later, all is not well with XP and printing over the network—at least for me.

Borland's Delphi 5 installed with no problem, as did Visual

#### *(New Computer……….Continued from page 6)*

Basic 6 with its service pack 5. TextBridge Pro 98 installed OK but wouldn't install a menu item in Word. The Instant Access that, I believe, is supposed to do this produced an error—Win XP did not like it at all. These sorts of features almost never work in an operating system more than one version removed from the one it was written for. So for the time being, I can't invoke TextBridge from Word. I have to run TextBridge, do the scan and OCR and save it as an RTF file, which I then open in Word. Perhaps it is time to upgrade TextBridge—now owned by ScanSoft. Except they do not yet have an XP version. I do note that they have a "special" version of their OmniPage Pro 11 described as a Microsoft Special for \$299.99. I think I will pass on that. It is really too feature rich. I will wait on the new version of their TextBridge Pro.

By the way, the OCR was almost instantaneous on this 1.8 GHz machine. Anyway, Office XP has Scanning and OCR functionality built-in as Office Document Imaging. However, using Microsoft Office Document Imaging, I got an error when I tried to send a scanned and OCR-ed page to Word: "The server threw an exception." If I simply copied the OCR-ed text and then pasted it into Word there was no problem. Could this have had something to do with installing TextBridge? No! It is Norton Antivirus (I have more than one problem with Norton AV and Office).

I only discovered the solution to this problem the next day when I started opening Word documents and watched how long it took to open them. I noticed a message at the bottom of the screen to the effect that a virus scan was being requested. Well I went into Norton 2002 and shut down this feature, since on a Pentium 4, 1.8 GHz computer you shouldn't have to wait 30 seconds for a short Word document to open. Now the documents open fast.

After doing that I recalled the problem with Office Imaging not being able to insert OCR-ed text into Word, and immediately suspected Norton. I tried the Office Imaging again. Now everything worked as advertised. Antivirus software is very necessary to our lives, but it can also be very bothersome. And I think Norton could do a little better in checking on compatibility. It is not like Microsoft Office is just any out-of-the-way product.

Norton caused a similar problem in creating this newsletter in Microsoft Publisher. If I tried to edit an article in the Publisher document using Microsoft Word, I received an error message about Windows not having enough memory. I knew from experience that this was caused by Norton. And, as I have written in a previous newsletter, I knew Norton's solution of unregistering the officeav.dll did no good. However, a check of my old friend <http://www.deja.com/usenet>provided the solution that seems to have escaped Norton: Turn off Script Blocking in Norton AV.

A pleasant surprise in Win XP was that Note pad has a new

default font and that it now remembers the directory you last used. I really got irritated in the past when NotePad would always go first to Windows.

Now let's talk a little about networking. Win XP and networking apparently presents a problem for a sub collection of users. If you want evidence, go to the Usenet newsgroup Microsoft.public.windowsxpnetwork\_web. You have to get it from the news server msnews.microsoft.com.

As mentioned before, I had a bit of trouble getting the XP computer to see the Win Me computer, but it was nothing major. I should note that only TCP/IP needs to be used for networking with XP, and all of my computers use only that protocol and work fine—with the exception that it can take 20 to 30 seconds for the XP computer to see the folders of the other computers. Going the other way is almost instantaneous. Many people report this situation.

A more troubling problem when I first set up the network was that the XP computer would take forever to print to the printers attached to other computers on the network. For example, when I would print from Word on the XP computer, it would take 30 seconds for the print dialog box to appear, then another 30 seconds for Word to background print a three word document, then a final 30 seconds to send it to the printer. If I attached the printer to the XP computer, all of this was almost instantaneous.

A worse effect of this network printing problem was that, as I discovered, it caused Adobe PhotoShop and Illustrator to take 100 seconds to load. I solved this problem by creating a dummy default printer on the XP computer. Then not only did the Adobe applications open very fast, there was no longer any delay in the printer dialog box appearing in Word. Unfortunately, if I really wanted to print, I needed to select a printer on the network—and this would again take time. But at least the Adobe applications would open quickly.

I never did speed this network printing much (I discovered a service called TCP/IP Print Server in XP's computer management section, and it did seem to help) and would like to know a solution. My solution was to connect my HP LaserJet 4 plus and Alps printers to the new XP computer. Now it prints fast to them, and my other computers print quickly over the network. I still have to wait to print over the network to my daughter's HP DeskJet.

Much to my surprise there is still a command prompt. And you have to use it to find your network settings. Win XP doesn't have the program WinIpcfg. It does have IPconfig, which you run from the command prompt in a "DOS" Window—even though there is no DOS. You can get the command prompt in Accessories or by simply typing cmd in the Run text box. And what I like about this type of DOS window is that it has a vertical scroll bar so that you don't lose a record of what you have done as more text is added, as happens in the Win 98. Finally, you can

*(New Computer……….Continued on page 9)* 

### **Looking Back to 1991**

Secretary's Report TAMPA IBM PC USERS GROUP MINUTES OF 11/13/91 MEETING

(I did not join the meeting until the DOS class ended at 6:30 PM; what happened at the meeting prior to that time is unknown.)

In his typically thorough fashion, our President brought to the meeting much information relating to developments in the PC world that he had come across since the last meeting. Among those items were:

- A brief discussion of EXPOTECH recently conducted at the new convention center in Tampa. One could see some of the latest developments in PC hardware there, as well as find some very good buys. Harvey cautioned, however, that some of the vendors at such as EXPOTECH may not be from the local area and you might be hard pressed to get follow-on support in such instances.
- A new book store, "Book Shop", had opened across from University Square Mall. It is apparently a warehouse kind of store with a very good selection in the computer field, as well as discount pricing. Harvey reported that there appeared to be no organization in shelving the books and he therefore had some difficulty in locating selections. A good place to buy from a price standpoint.
- Harvey reported that the long awaited Comp USA computer store should be opened before the end of the year. It is being set up on Hillsborough between Himes and Dale Mabry. Visitors to their other store locations in Miami and Atlanta, among others, have made glowing remarks about these stores - especially low pricing. It will be a welcome addition to our sources. A word of caution: This is strictly a discount operation in a warehouse environment where you pretty much have to know what you want when you go in. It has rock bottom prices and service is commensurate.
- A new upgrade to Laplink is now available.
- The Far Side has come out with a personal information manager (PIM) program. One "advantage?" of this program over other PIMs is that it adds Far Side humor. On the other hand, some report utility shortcomings in this program compared to other PIMs. Look it over to be sure it does what you want before you put your money on the line.
- Harvey reported that Intel and IBM have joined together in a collaborative effort in computer chip development. Some discussion followed as to why, with a wide range of whys expressed. We will just have to wait and see. One thing for sure, though, is that both firms believe it in their best interest.

Our club has grown to about 160 members now. Though this is some short of the 200 goal Harvey had set for 1991, we have grown a great deal. The workload had also grown a great deal and more member support and help are needed. The elected

officers cannot continue to carry the entire load by themselves. Some very good improvements have been made to date in serving the needs of our members and we want to continue to improve and expand. Here are some of the things YOU can do to help:

- Make yourself available to serve as an officer with the club - and it is not to late to do so for the coming year; elections are at the December meeting. If you can't do that, make yourself available to assist.
- Provide articles for the Newsletter. If you come across information of general interest to the membership, submit it for the newsletter. Write a review of one of the programs you have and submit it. If you hear of or have developed some useful utility or technique which has been beneficial to you, submit an input to the newsletter. You know, our newsletter is a bit like a computer - no input, no output. Please help.
- We would like to expand areas of instruction to include word processing, data base, spreadsheet, communications, DTP, etc. BUT, we need people willing to conduct classes on these subjects. To date we have held two classes on DOS (the second in progress now), both of which have been conducted by Ed Buzza, our workhorse who also provides newsletter articles, program review presentations at our meetings, etc., etc.; he is doing far more than his share now. Come on people, share your expertise with your fellow club members. Contact Ed Buzza or Harvey Bruneau.
- We would like to get involved, as a club, in community service - give something back to the community. We need your thoughts on how we might do that.

NOMINATIONS: The President opened the floor to nominations for the elected positions in the club to serve during 1992. The following nominations were made:

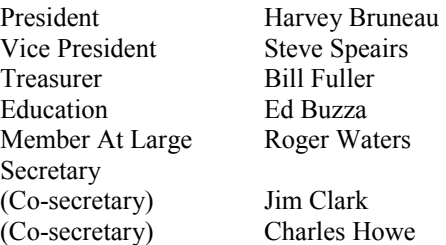

Elections will be held at the December meeting. Nominations will be open until the time of the elections.

Come on now, be prepared to make your nominations at the December meeting, or better still, volunteer yourself for one of these positions.

COMING PRESENTATIONS: The President reported that the following lineup had been completed for guest presentations:

DECEMBER - Microsoft Visual Basic, MS Works, MS

*(1991……….Continued on page 9)* 

Money, MS Publisher. *(1991……….Continued from page 8)* 

JANUARY - Word Perfect for Windows FEBRUARY - Corel Draw

PROGRAM REVIEW: Following a break, our own Ed Buzza gave a review of Soft Key's Key Publisher. This is a DTP program which is identical to Timeworks' Publish It 1.2. DAK (a California based electronics mail order firm with which most of us are familiar) made a deal with Timeworks for a license to sell Publish It 1.2 under a different name and with different documentation; Timeworks had developed version 2.0, which is now on the market.

Key Publisher (KP) is a very flexible low-end DTP program. It has a lot to offer, especially for the price, and makes an excellent entry level DTP program. I say entry level recognizing that this program could well serve all of your DTP needs. On the other hand, the low end programs cannot compare in power and flexibility with the high end DTP programs like PageMaker.

KP is not word a processor, but it has a word processor capability so that text can be entered from the keyboard into the program without difficulty. You are out of luck on spell check and thesaurus, though. Similarly, KP is not a graphics draw program, but it does have a limited draw capability. Among the features of Key Publisher are:

- Imports ASCII text files as well as files in the format of several of the major word processing programs.
- Imports graphics in several formats, including TIFF, PCX, GEM, 1MG and EPS.
- Ability to create and retain "style" (master) sheets which saves much time on repeat publications.
- All low end DTPs are memory hogs in that they handle both graphics and text as bit maps. But KP makes better use of conventional memory than some other low enders. The program does not use extended memory.
- The program will handle about 30 pages at one time, but I think you would run out of memory before that time if you use many graphics.
- The program is slow on the slower computers if you edit text or alter pages toward the beginning of a multiple page document because of the redraw time. However, redraw time can be reduced by hiding all graphics.
- Hands [Handles] pages from  $3.75 \times 6.5$ " to  $8.5 \times 14$ ", with several sizes in between, landscape or portrait.
- Flexible column guides, with up to six columns allowed.
- Has six fonts, two of which can be sized in increments from 7 to 60 points; the other four offer only two sizes 15 (or 16) or 30 points. All of the standard styles are available, but only light is available in text effects.
- Graphics and text frames can be moved anywhere on a page, but cannot be rotated, flipped or distorted in any way.
- The "Help" available in the program is fairly good, but it is not location sensitive; that is, when you ask for help you are

offered a help index from which you choose the area of help you want. And you cannot obtain help when you are in a dialog box.

And so on. Ed gave an excellent presentation of Key Publisher, but space here precludes giving further detail. Though limited compared to the high enders, it is a nice program and fairly easy to learn. He clearly showed that you get a lot of bang for the buck with this package which can be had from DAK for a mere \$9.90, plus \$4.50 S&H. If you are interested, here's the contact:

DAK Industriçs 8200 Remmet Ave Canoga Park, CA 91304-4182

1-800-325-0800 with credit card number.

Order item 5919S for 5 1/4" floppy, 5920S for 3 1/2" floppy.

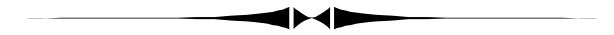

*(New Computer……….Continued from page 7)* 

select all the text in this window, copy it and paste it into a program like Notepad or Word. This would be useful for those who want a list of files in a particular directory.

Win XP has a built in faxing program that seems to work quite well. I was able to send faxes of Word documents and then receive faxes. What is missing is the ability to scan a document from within the FAX console and then send it as a FAX. However, if you have a program that will do a black and white scan at 200 dpi, you can simply scan from this program and then print to the FAX driver. Since this computer has the Microsoft Office XP Document Imaging tool, I use this to acquire the scanned image then print from it to the XP FAX driver.

The FAX Console has an In Box, an Out Box and a Sent Items box along with a built-in viewer. It is not as full featured as WinFAX Pro, but it is quite good. By the way, I think to use WinFAX Pro with XP you will have to purchase the newest version of the program for around \$100.

I wanted to add my laptop to the network, so I needed to find some more space. The router only accommodated four network connections, and they were all taken. But I had an old 10 mbs, four port hub with an additional uplink port. So I unplugged the oldest computer from the router, connected the hub's uplink port to that now free port on the router and then connected the disconnected computer to one port on the hub and the laptop to another port on the hub. The laptop could see the other four computers on the network and all could see it except the new XP computer. So all I had to do now was set up a network place on the XP computer for the C drive on the laptop. The wizard found the laptop and asked for the password

*(New Computer……….Continued on page 10)* 

### **Special Interest Groups**

#### **Microsoft Access SIG**

This SIG meets the first Tuesday of the month at the Gateway 2000 Store on North Dale Mabry (just south of Columbus Drive) at 6:30 PM. For information contact either William LaMartin at *lamartin@tampabay.rr.com,* or Merle Nicholson at *merlenic@tampabay.rr.com.*

### **Genealogy SIG**

To be included on the TPCUG genealogy mailing list, contact Jenny Lind Olin at 960-5723, or *jlolin@tampabay.rr.com.* 

### **Visual Basic for Applications SIG**

This SIG meets the third Tuesday of the month, at the Gateway 2000 Store on North Dale Mabry Mabry (just south of Columbus Drive) at 6:30 PM. For information, contact Merle Nicholson at *merlenic@tampabay.rr.com.* 

#### **Windows SIG**

This SIG occupies the first 30 minutes of our monthly, regular meeting and is devoted to a general Windows and computing discussion. Mary Sheridan moderates the discussion.

### **Election of Officers at the Dec. Meeting**

 **nominations are:** 

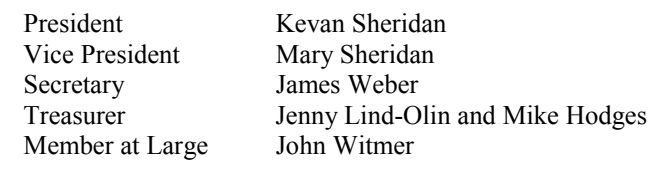

*(New Computer……….Continued from page 9)* 

for the C drive, and I clicked on OK–and nothing happened. The exact situation as I had encountered earlier in setting up the C drive on my Compaq computer as a network place for the new Gateway XP computer. And the cause of the problem was the same—a space in the name of the computer. I took out the space from the name of the laptop, rebooted the laptop and used the network place wizard again on the XP computer, and this time when I clicked OK I was presented with the file structure of the C drive on the laptop. Success.

With everything working, it was time to move some computers. The oldest of the three computers in this room was relegated to a back room of the house and the newest computer took its place. The oldest flatbed scanner, the HP ScanJet IIc accompanied the old Gateway computer to the back room. The HP 4 Plus printer and the Alps MD-1300 were connected to the new Gateway, and, as I said, that did away with the delay in printing over the network from the XP computer. A new driver for the Alps was required.

I took the old Iomega parallel 100 MB drive from the banished Gateway and installed it on the Compaq computer after first going to the Iomega site and getting the latest drivers. I only use the Iomega for backups of important data that I don't want to

bother with putting on a CD. Years back, though, it was my main backup medium.

There were two jobs remaining. The first, to see if I could install the HP PhotoSmart Photo scanner on the Compaq. This scanner uses a SCSI interface, and it was daisy chained to the HP IIc flatbed scanner that was banished along with the old Gateway. I have a relatively new HP 5370C scanner connected to the new Gateway with a USB cable. HP provided a proprietary SCSI card with the photo scanner and I never used it since I daisy chained it. Now I need to install a SCSI card in the Compaq computer for the scanner. HP tells you where to go to get updated drivers for the card. Once there you find that the manufacturer, while providing the drivers for Win Me and Win 2000, says that they will not support them and suggests you buy a new PCI card that they guarantee will work in Win Me. I downloaded the driver for the card and also have 80 MB of updated application software I downloaded from HP for the photo scanner and gave it a try. To make a long story short: It didn't work—possibly due to an error on my part.

Anyway, I purchased a new SIIG PCI SCSI card. It installed fine using a built-in Windows driver. I installed the Photo Scanner software—and again got the same error message as before when I tried to run the software. But this time I did a little thinking: I had Windows search for new hardware. It found an unknown device. I had it install it—and low and behold it discovered it was an HP Photo Scanner with a number I can't remember. Now the scanner with its new and better software is working fine on the Win Me Compaq computer.

One final problem. After the move, I discovered that the old Gateway in the other room connected to the hub by 75' of network cable could no longer see the other computers' folders, even though they could see its folders. It could browse the Inter-

### Friends of the User Group

*We acknowledge the following firms for their support* 

Gateway 2000 **CAE** Marshall & Stevens

*And these software and hardware vendors for their demonstrations and review software and contributions of evaluation software to our group* 

Adobe Systems CompUSA Corel Systems Imprise/Borland Intuit Microsoft

WordPerfect WP

Office Depot PowerQuest RDI, Inc. Symantec

#### **RENEWING YOUR MEMBERSHIP?**  WE CERTAINLY HOPE YOU WILL

 MAIL YOUR CHECK AND ANY ADDRESS OR NAME CHANGES TO:

> TAMPA PC USERS GROUP PO BOX 3492 TAMPA, FL 33601-3492

\$25 Individual \$35 Family \$60 Corporate = 3 employees + \$20 each add'l employee

**Go to our web site <http://www.tpcug.org> and click on the Join link to fill in an online membership application** 

**Check the address label for your renewal month** 

### **MEMBERS' HELP LINE**

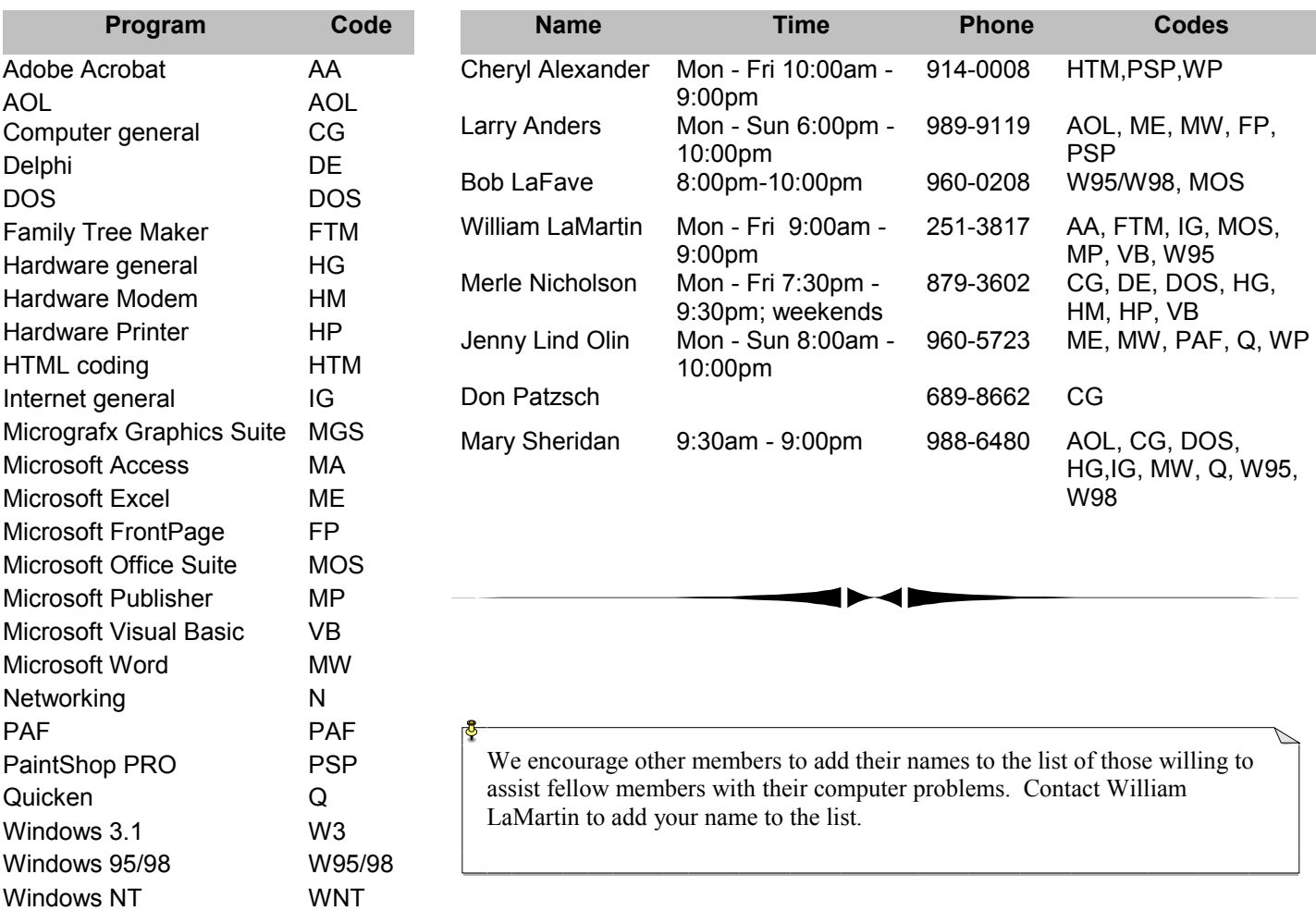

**Tampa PC Users Group, Inc.**  P. O. Box 3492 Tampa, FL 33601-3492

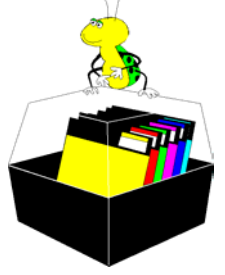

**NONPROFIT ORG. U.S. POSTAGE PAID TAMPA, FL PERMIT NO. 1917**

## Member: Your membership is up for renewal Vendor: Your product was reviewed on page \_\_

#### *(President……….Continued from page 2)*

handling the GSM cellular network. Once it becomes mainstream, then it will be a lot more appealing to me. I was also expecting much better pricing at the event and saw the only real deals were those offered through the user groups via APCUG.

I'd like to note that without being a member of the FACUG and the APCUG, it would be nearly impossible to get decent speakers to come to our meetings. And, as software and hardware vendors tighten their belts, we need to realize that the software donations to our raffle will become less and less.

But, on a more positive note, our membership is up and we have more money at the end of this year than at the end of last year, so it looks like we're in pretty solid shape.

Thanks again for letting me be your president. I hope to see many of you at the Christmas Party.

Happy Computing!

#### *(New Computer………..Continued from page 10)*

net and ping the other computers. I suspected the problem was the old hub—and it was. Replacing the hub with a new Linksys four port switch made everything right.

I am out of space—but not problems and solutions. ♦

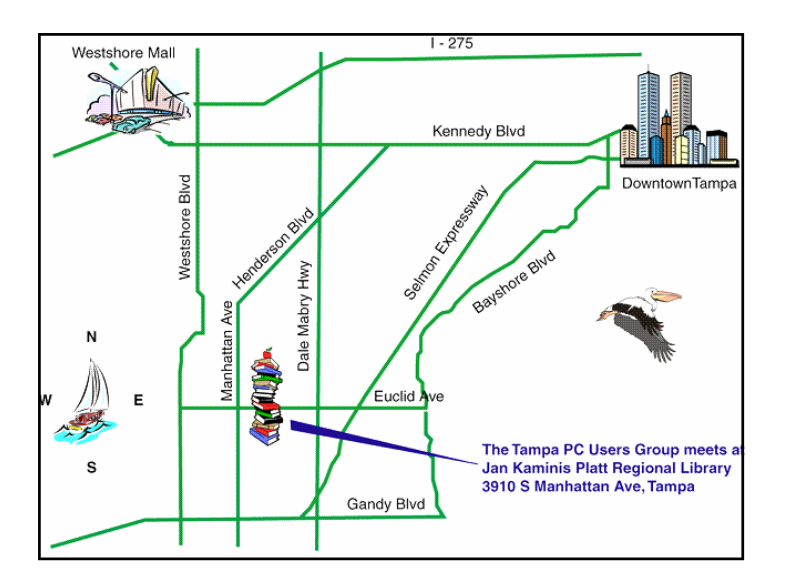